## Peatix お困り相談集(1):「パスワード」を忘れた場合(再設定の方法)

- 1. [パスワード設定画面に](https://peatix.com/user/forgot_password)アクセスしてください。[Peatix/パスワード再設定](https://peatix.com/user/forgot_password)
- 2. アカウント登録メールアドレスを入力し、「パスワードを再設定」をクリックしてください。

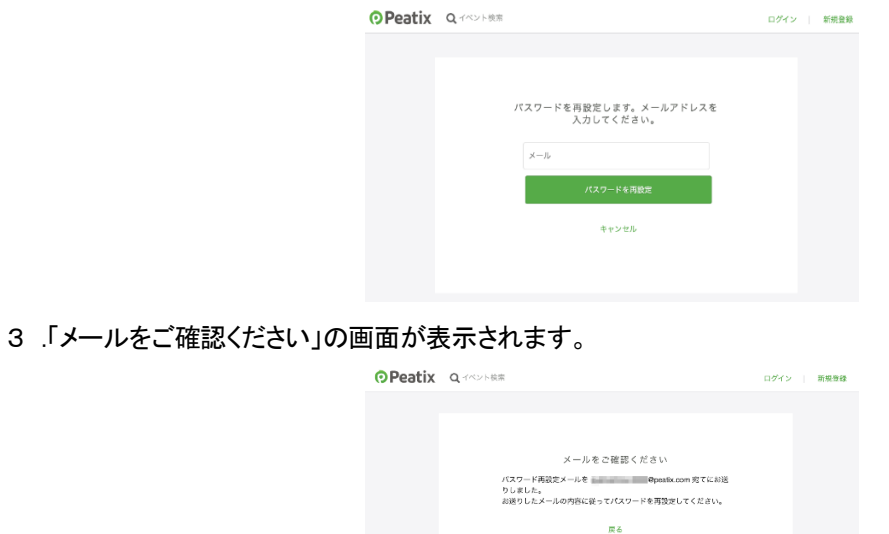

- 4. 入力したメールアドレス宛にパスワード再設定用メール(件名:「Peatix から重要なお知らせ」)が届きます。 メールに記載されている「パスワードを再設定」ボタンをクリックしてください。
	- ※ パスワード再設定用のメールが届かない場合[、ピーティックスからのメールが届かない場合の対処法](https://help-attendee.peatix.com/ja-JP/support/solutions/articles/44002313536) [は?](https://help-attendee.peatix.com/ja-JP/support/solutions/articles/44002313536) をご参照ください。

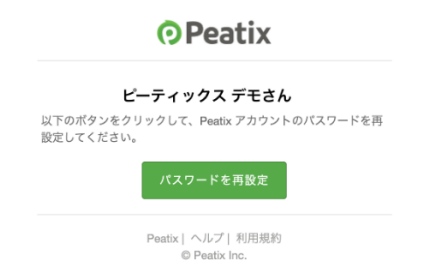

5.新しいパスワードを入力し、「パスワードを再設定」をクリックしてください。

パスワードは、次のすべての条件に当てはまる必要があります。

① 最低 8 文字以上、②英小文字を含む、③英大文字を含む、④数字を含む、⑤特殊文字(!?#&など)を含む

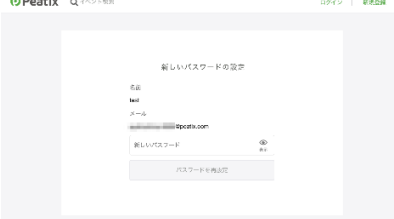

6. ログイン後の画面が表示されます。これでパスワードの再設定は完了です。

## パスワードを変更したい場合

1. [ログイン後](https://peatix.com/signin)、「アカウント設定」にアクセスしてください。

## パソコンブラウザの場合

画面右上の表示名をクリックし、「アカウント設定」を選択してください。

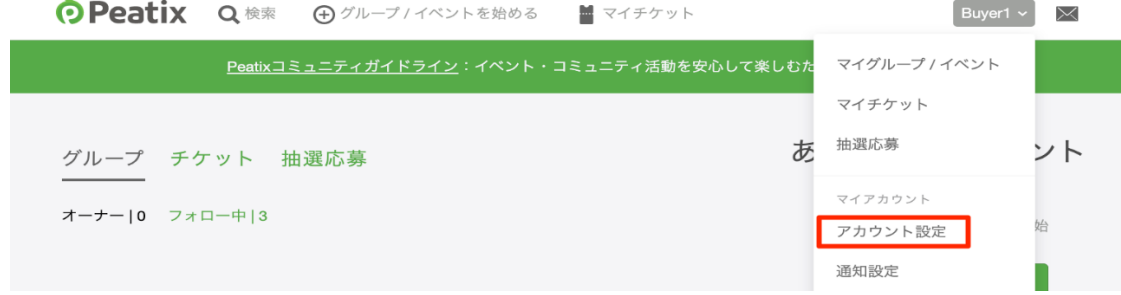

## スマートフォンブラウザの場合

画面右上のメニューボタン(3 本線)をタップして、「アカウント設定」を開いてください。

2. 「パスワード変更」の「編集」ボタンをクリックしてください。

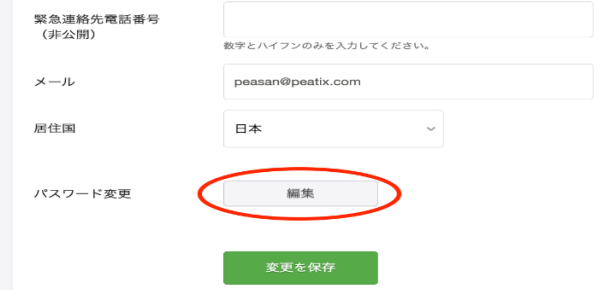

3. 現在のパスワードと新しいパスワードを入力してください。

新しいパスワードは、次のすべての条件に当てはまる必要があります。

① 最低 8 文字以上、②英小文字を含む、③英大文字を含む、④数字を含む、⑤特殊文字(!?#&など)を含む

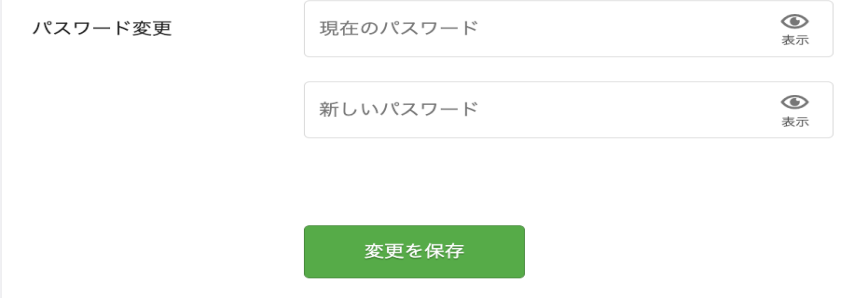

入力し終えたら、「変更を保存」をクリックしてください。

- 4 「アカウント設定を保存しました」というメッセージが画面上部に表示されます。 これでパスワードの変更は完了です。 今後アカウントにログインする際は、新しいパスワードを使ってください。
- 上記手順に沿ってもパスワードを再設定できない場合、[パスワードを再設定できない場合](https://help-attendee.peatix.com/ja-JP/support/solutions/articles/44002313558) をご参照下さい。

【その他のお困りごと】 [https://peatix.com/user/forgot\\_password](https://peatix.com/user/forgot_password) 

Peatix [登録アカウント「メールアドレス」を変更する\(](https://help-attendee.peatix.com/ja-JP/support/solutions/articles/44001821766-%E3%82%A2%E3%82%AB%E3%82%A6%E3%83%B3%E3%83%88%E7%99%BB%E9%8C%B2%E3%83%A1%E3%83%BC%E3%83%AB%E3%82%A2%E3%83%89%E3%83%AC%E3%82%B9%E3%82%92%E5%A4%89%E6%9B%B4%E3%81%99%E3%82%8B%EF%BC%88%E3%83%91%E3%82%BD%E3%82%B3%E3%83%B3-%E3%82%B9%E3%83%9E%E3%83%BC%E3%83%88%E3%83%95%E3%82%A9%E3%83%B3%E3%83%96%E3%83%A9%E3%82%A6%E3%82%B6%EF%BC%89)PC 用)

[アカウント登録メールアドレスを変更する\(スマホアプリ用\)](https://help-attendee.peatix.com/ja-JP/support/solutions/articles/44002480188-%E3%82%A2%E3%82%AB%E3%82%A6%E3%83%B3%E3%83%88%E7%99%BB%E9%8C%B2%E3%83%A1%E3%83%BC%E3%83%AB%E3%82%A2%E3%83%89%E3%83%AC%E3%82%B9%E3%82%92%E5%A4%89%E6%9B%B4%E3%81%99%E3%82%8B%EF%BC%88%E3%83%94%E3%83%BC%E3%83%86%E3%82%A3%E3%83%83%E3%82%AF%E3%82%B9%E3%82%A2%E3%83%97%E3%83%AA%EF%BC%89)

[クレジットカード情報の登録](https://help-attendee.peatix.com/ja-JP/support/solutions/articles/44001979544-%E3%82%AF%E3%83%AC%E3%82%B8%E3%83%83%E3%83%88%E3%82%AB%E3%83%BC%E3%83%89%E6%83%85%E5%A0%B1%E3%82%92%E7%99%BB%E9%8C%B2-%E5%A4%89%E6%9B%B4-%E5%89%8A%E9%99%A4%E3%81%99%E3%82%8B)/変更/削除の方法